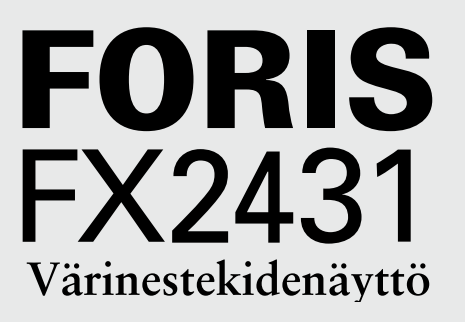

# **Asennusopas**

Lue PRECAUTIONS (TURVATOIMET), tämä Asennusopas ja CD-levyllä oleva Käyttöopas huolellisesti. Niissä on ohjeita turvallista ja tehokasta käyttöä varten. Säilytä tämä opas tulevaa käyttöä varten.

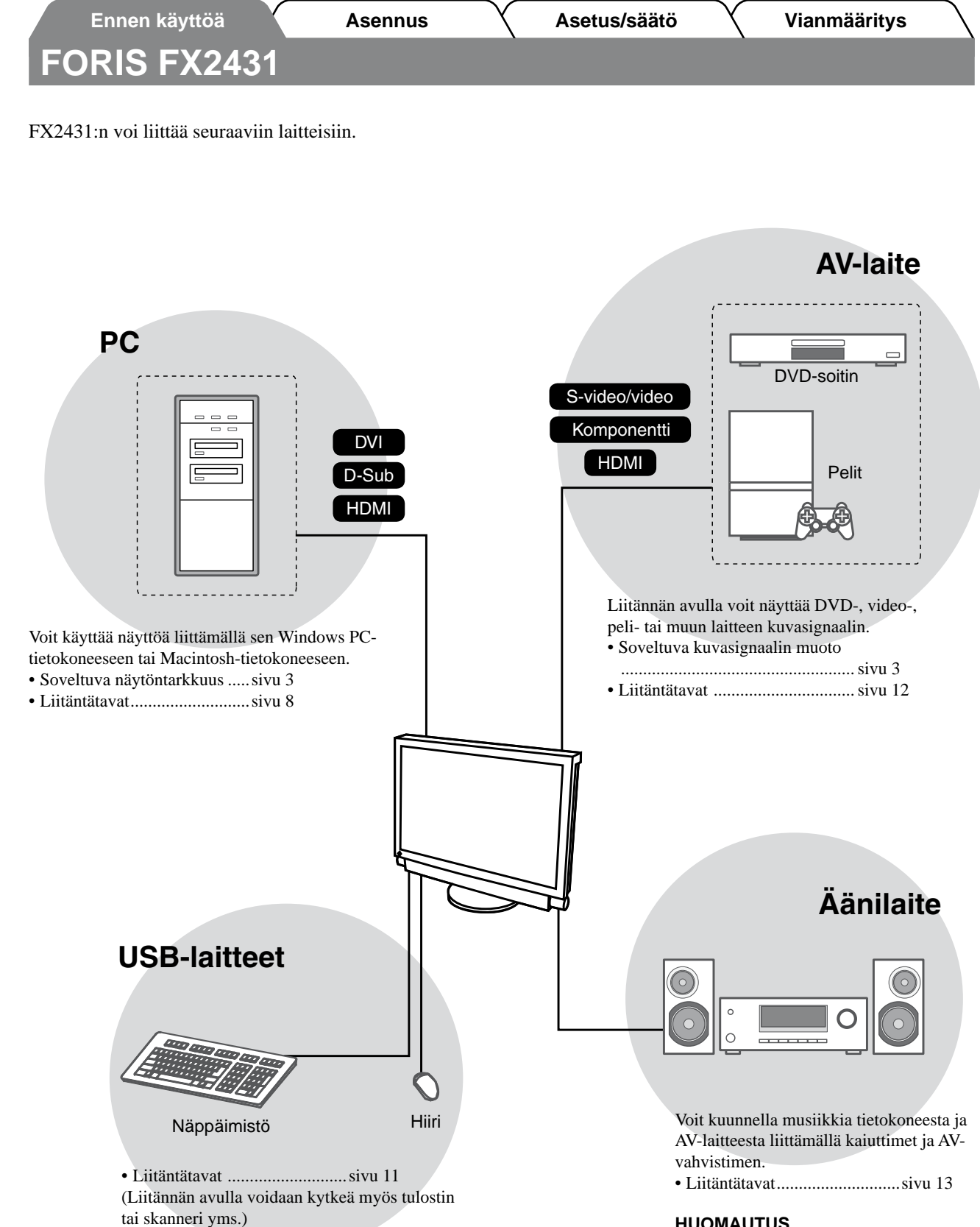

#### **Huomio**

- Käytä PC-käyttöjärjestelmää, joka tukee USBlaitteita.
	- [Soveltuva käyttöjärjestelmä]
	- Windows 2000/XP/Vista
- Mac OS 9.2.2 ja Mac OS X 10.2 tai uudempi
- USB-laite ei toimi, kun virta on katkaistu näytön päävirtakytkimellä.

#### **HUOMAUTUS**

• Voit kuunnella musiikkia tai ääntä liittämällä kuulokkeet kuulokeliitäntään. ................................................sivu 13

(Varoitus: Älä käytä kuulokkeita liian suurella äänenvoimakkuudella. Tämä heikentää kuuloasi.)

 $\overline{2}$ 

# **Soveltuvat näytöntarkkuudet/kuvasignaalin muodot**

Näyttölaite tukee seuraavia näytöntarkkuuksia ja kuvasignaalin muotoja:

## **PC-tuloliitäntä / HDMI-tuloliitäntä (PC-signaali)**

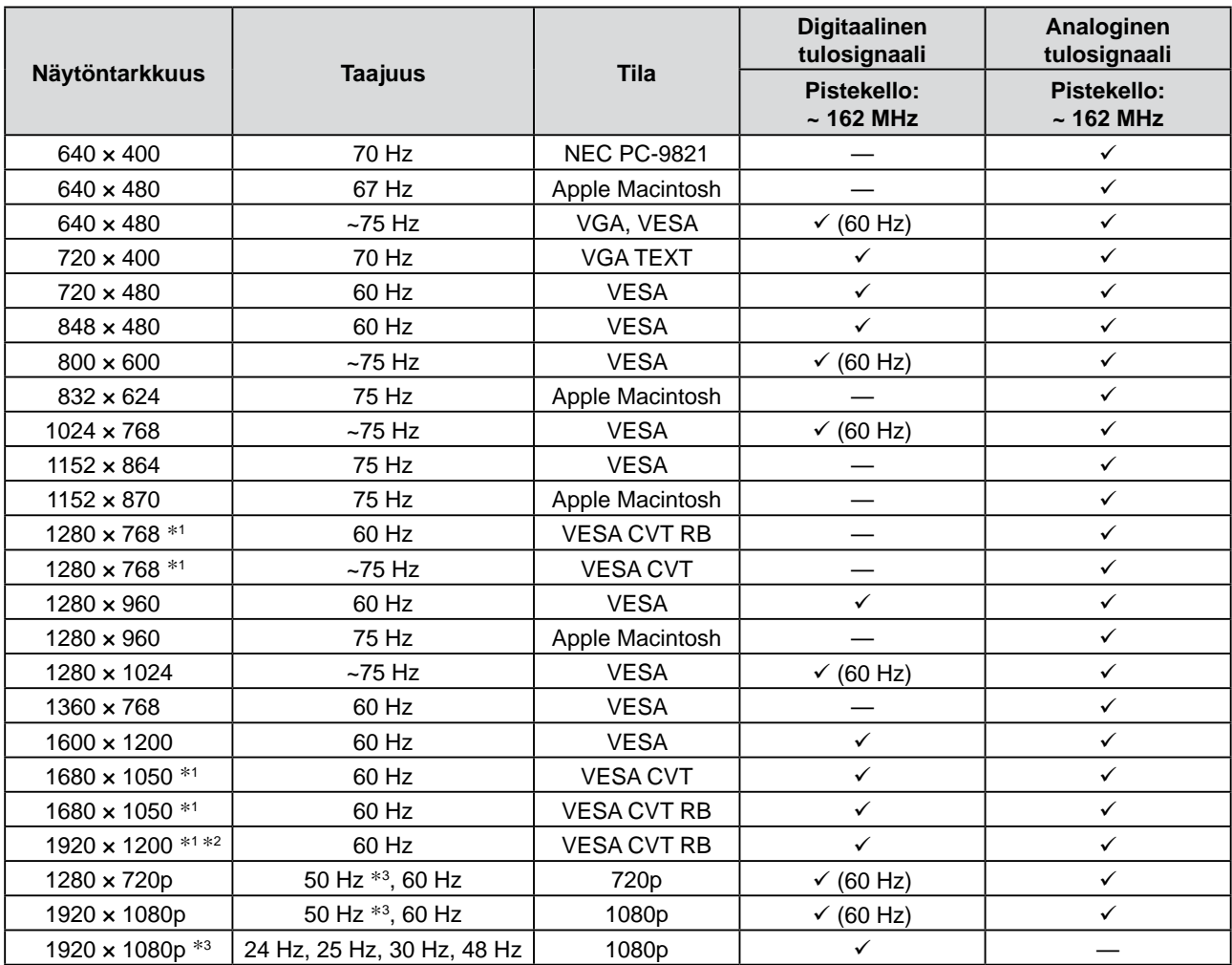

\*1 Leveässä muodossa olevaa tulosignaalia näytettäessä vaaditaan VESA CVT -standardin mukainen näytönohjain.

\*2 Suositustarkkuus (valitse tämä resoluutio).

\*3 Joidenkin laitteiden näytöntarkkuus, esimerkiksi Microsoft Xbox 360

## **VIDEO-tuloliitäntä**

### **[S-video-/videotulosignaali]**

 – NTSC / PAL / PAL-60

### **[Komponenttivideosignaali]**

- 525i (480i) / 525p (480p): 60 Hz
- 625i (576i) / 625p (576p): 50 Hz
- 1125i (1080i) / 750p (720p): 50 Hz / 60 Hz
- 1125p (1080p): 24 Hz / 50 Hz / 60 Hz

## **HDMI (videosignaali) -tuloliitäntä**

- • Videosignaali
	- 525i (480i) / 525p (480p): 60 Hz
	- 625i (576i) / 625p (576p): 50 Hz
	- 1125i (1080i) / 750p (720p): 50 Hz / 60 Hz
	- 1125p (1080p): 24 Hz / 25 Hz / 30 Hz / 50 Hz / 60 Hz
- • Aänisignaali

2-kanavainen lineaari-PCM (32 kHz / 44,1 kHz / 48 kHz)

## **[Varoitusilmoituksen sijainti]**

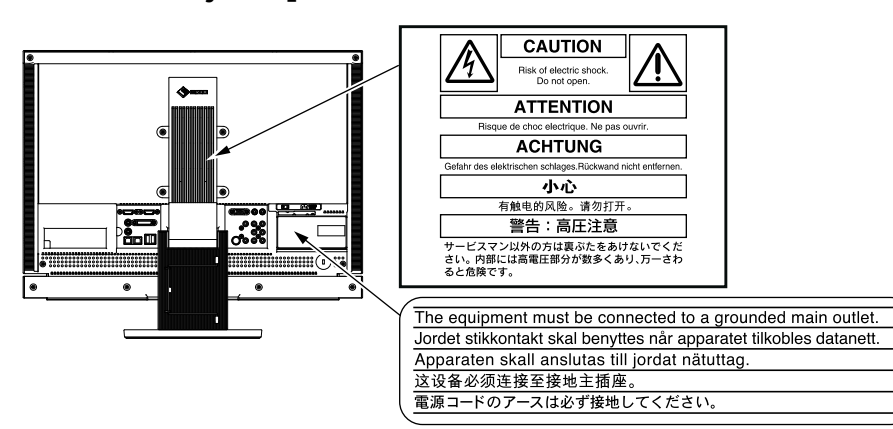

# **TURVAMERKINNÄT**

Tässä oppaassa käytetään ohessa näkyviä turvamerkintöjä. Nämä sisältävät tärkeitä tietoja. Tutustu niihin huolellisesti.

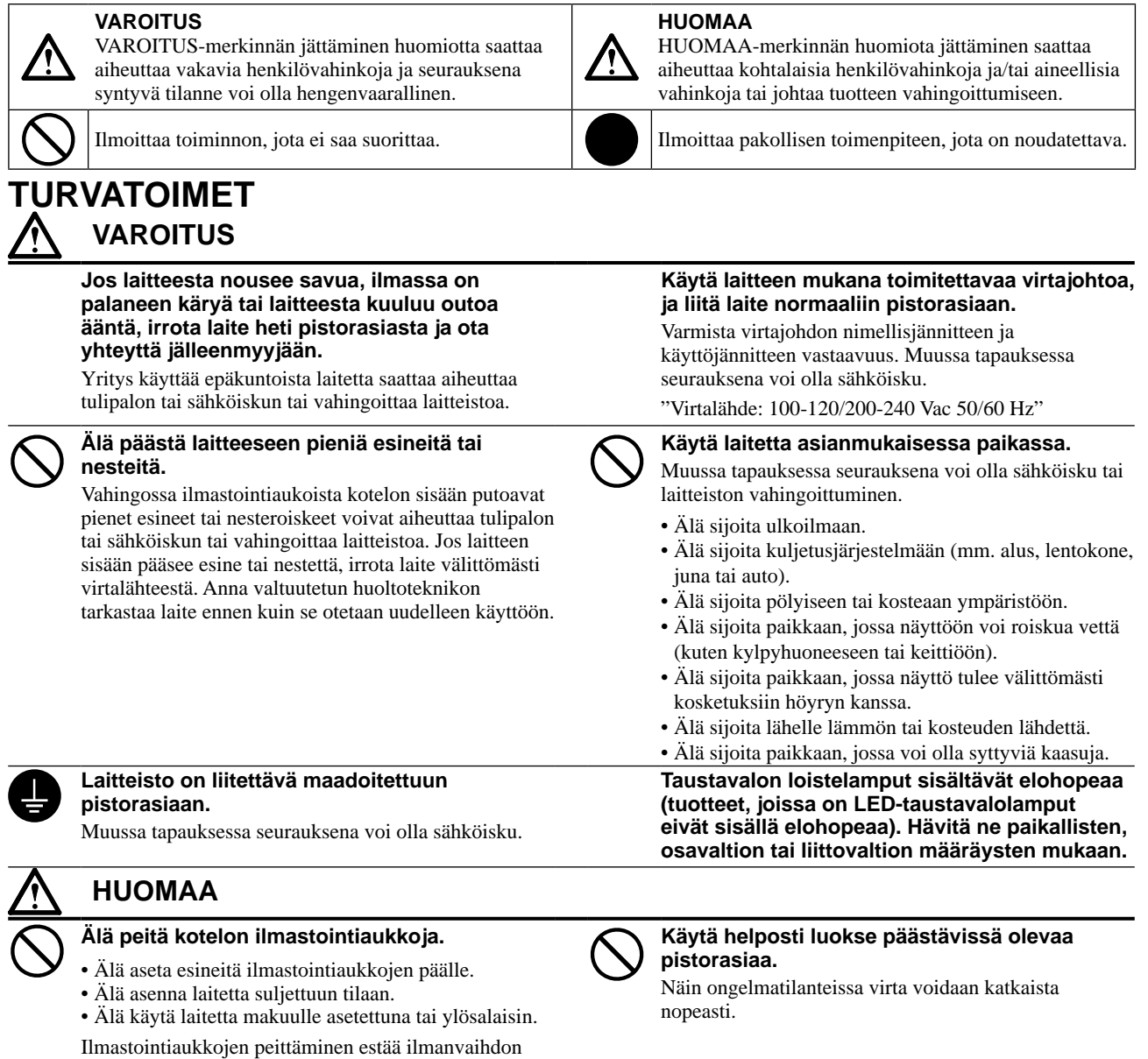

ja saattaa aiheuttaa tulipalon, sähköiskun tai laitteiston

vahingoittumisen.

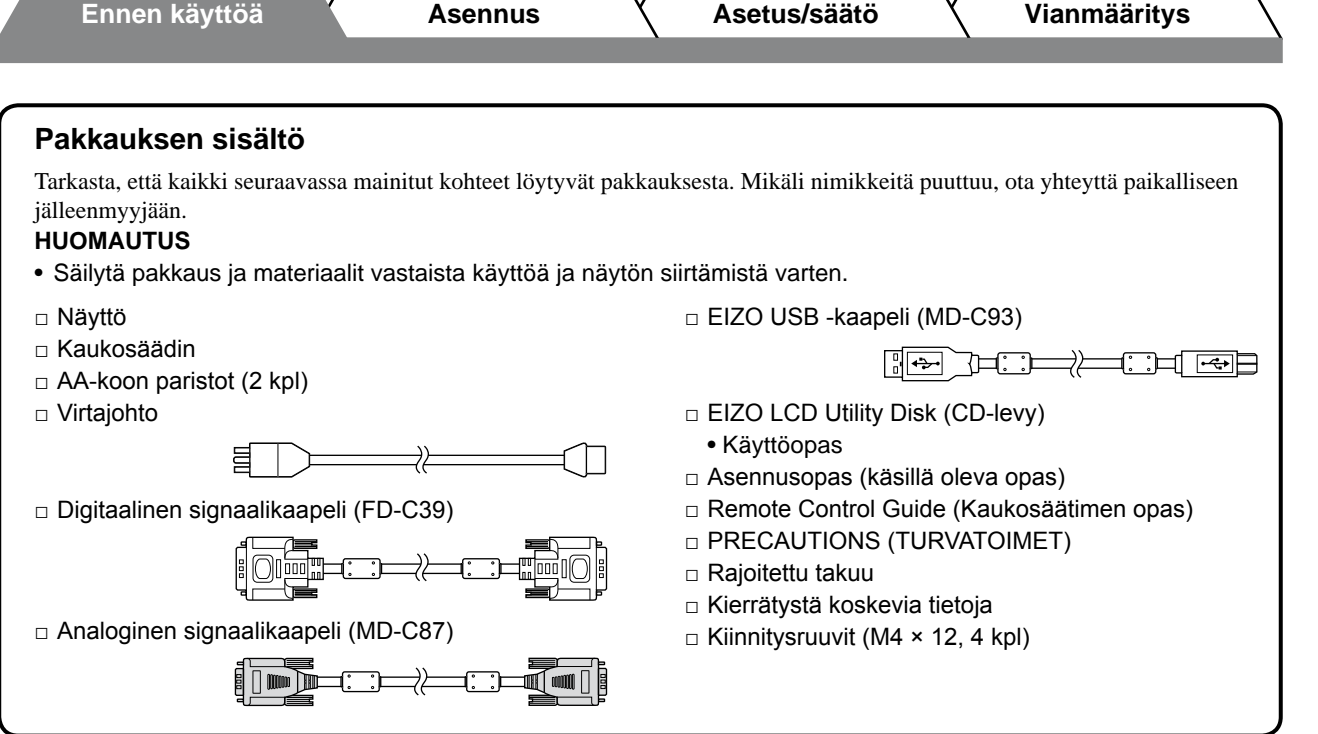

# **Tietoja asennus- ja käyttöoppaasta**

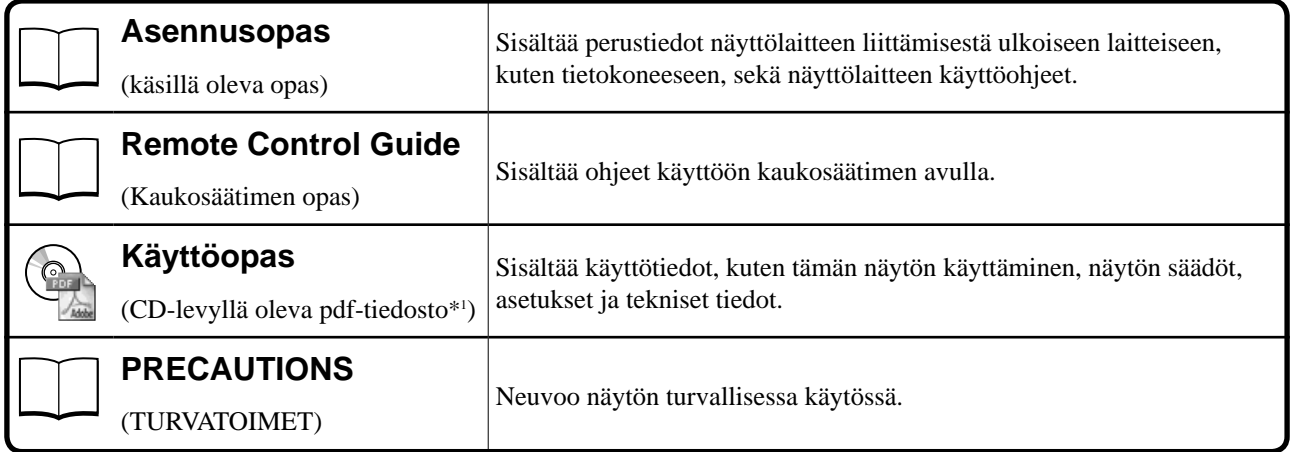

\*1 Lukemiseen tarvitaan Adobe Reader -ohjelma.

• Tuotetiedot vaihtelevat myyntialueittain. Varmista, että oppaan kieli vastaa ostoaluetta.

 $\overline{5}$ 

**Suomeksi**

**Suomeksi** 

## **Tietoja EIZO LCD Utility Disk (CD-levy)**

## **● Levyn sisältö ja ohjelmiston yleiskatsaus**

Levyllä on säätöohjelmistoja ja Käyttöopas. Katso lisäohjeita ohjelmiston käynnistämisestä ja tiedostojen käytöstä levyllä olevasta "Readme.txt"-tai "read me"-tiedostosta.

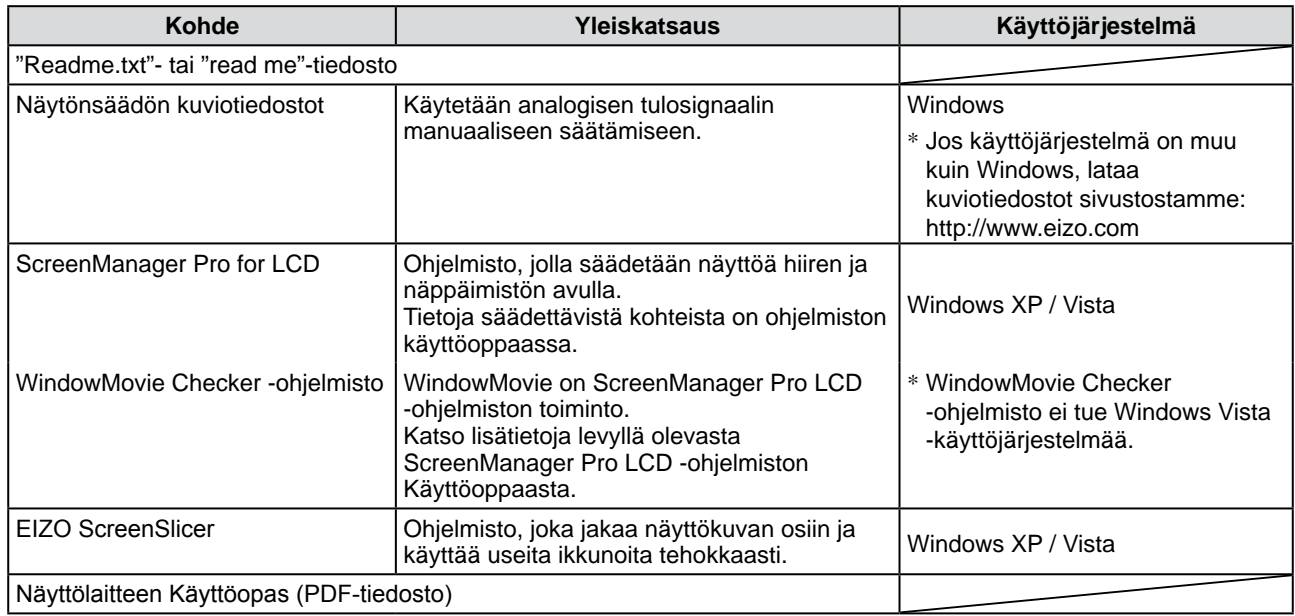

### **● ScreenManager Pro for LCD käyttäminen**

Katso ScreenManager Pro for LCD asennus- ja käyttöohjeet levyllä olevasta Käyttöoppaasta.

## **Ennen kaukosäätimen käyttöä**

- **● Paristojen asentaminen**
- **1. Avaa kannen lukitus painamalla kaukosäätimen takana olevaa kielekettä ja irrota kansi.**

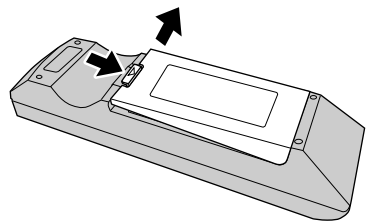

**2. Aseta AA-koon paristot niille varattuun tilaan ja työnnä kansi takaisin paikalleen.** 

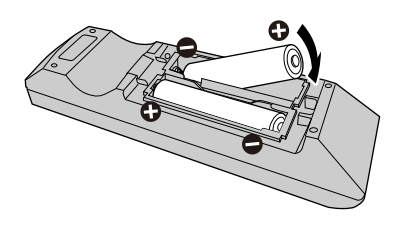

### **● Kaukosäätimen toiminta-alue**

Käytä kaukosäädintä alla kuvatun toimintasäteen sisällä.

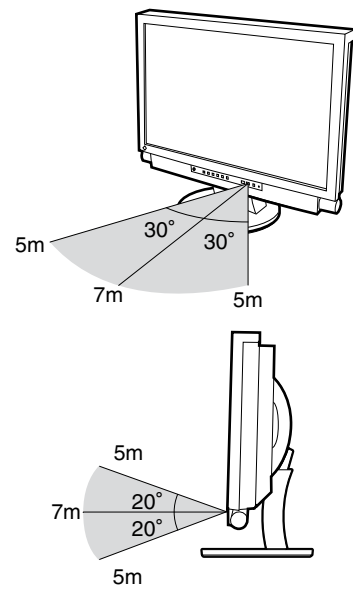

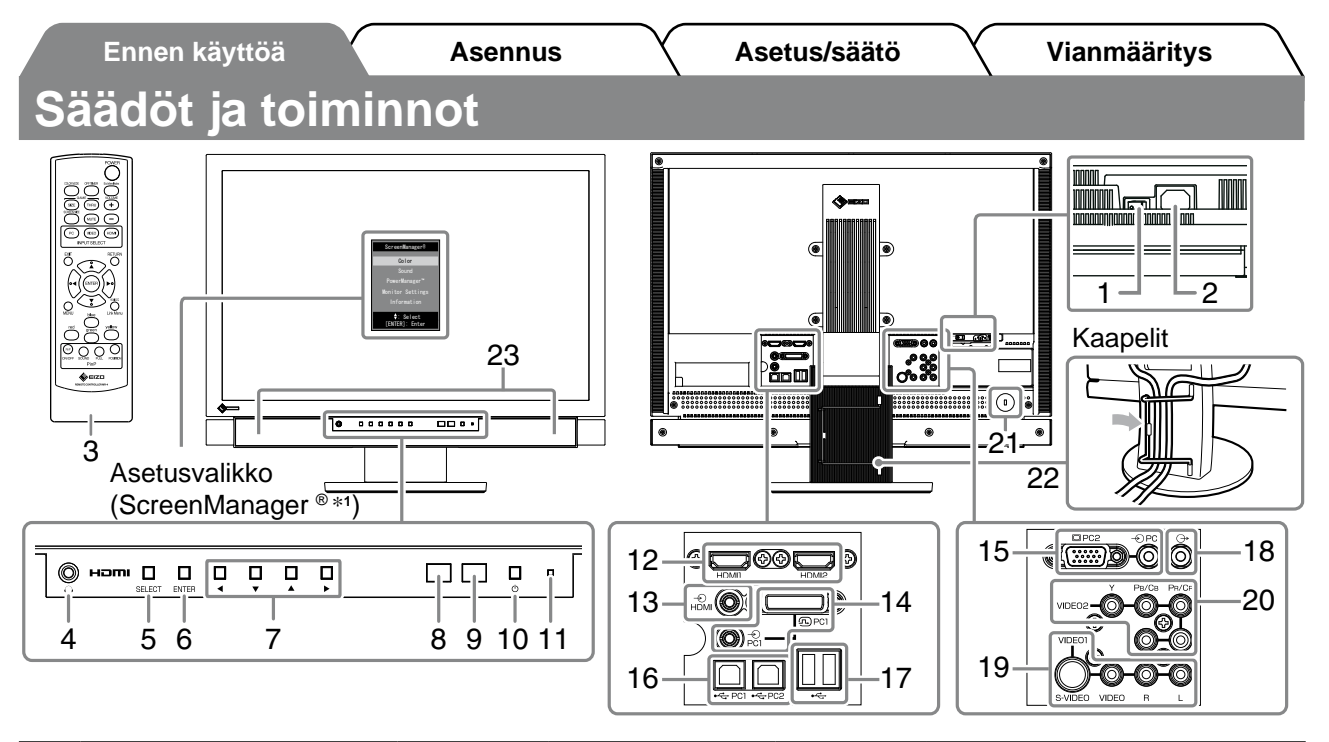

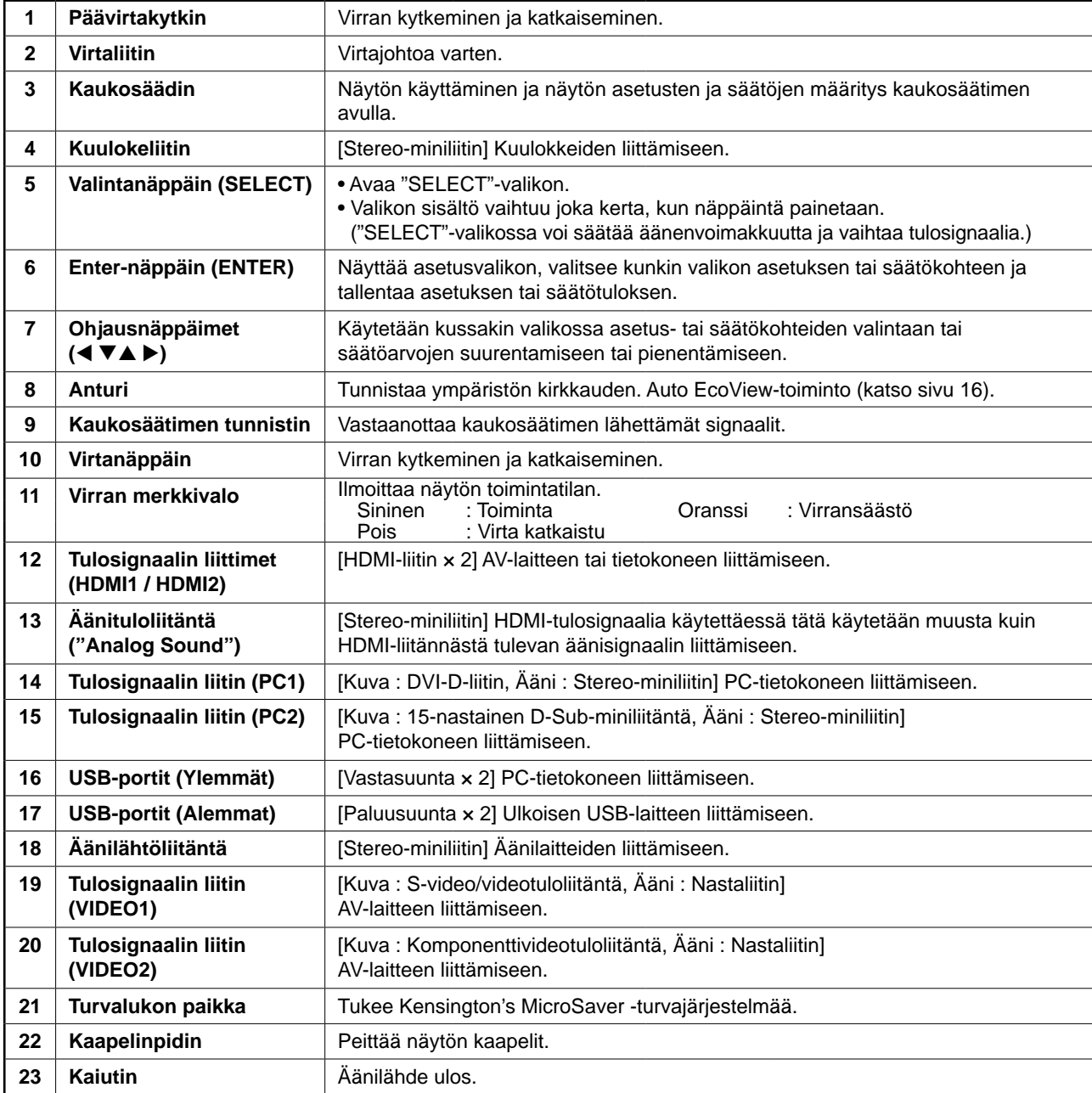

\*1 ScreenManager ® on EIZOn asetusvalikosta käyttämä lempinimi. Katso ScreenManagerin käyttöohjeet CD-levyn Käyttöoppaasta.

# **Liitoskaapelit**

### *1* **Kunkin laitteen liittämiseen.**

- Tietokoneen liittäminen ..................................Ks. alla
- USB-laitteen liittäminen..................................Sivu 11
- AV-laitteen liittäminen.................................... Sivu 12
- Äänilaitteen liittäminen .................................. Sivu 13

### **● Tietokoneen liittäminen**

#### **Huomio**

- • Kun vaihdat nykyisen näytön FX2431 -näyttöön, varmista, että PC-tietokoneen tarkkuus- ja vertikaalitaajuusasetukset ovat FX2431 -näytön mukaisia. Tarkista asetukset tarkkuutaulukosta (katso sivu 3), ennen kuin liität laitteen tietokoneeseen.
- **1. Liitä näyttö tietokoneeseen liittimiä vastaavalla signaalikaapelilla.** Kiristä liittimien ruuvit kaapelin liittimien kytkemisen jälkeen.

### **• Käytettäessä PC1-liitäntää (digitaalinen signaaliliitäntä)**

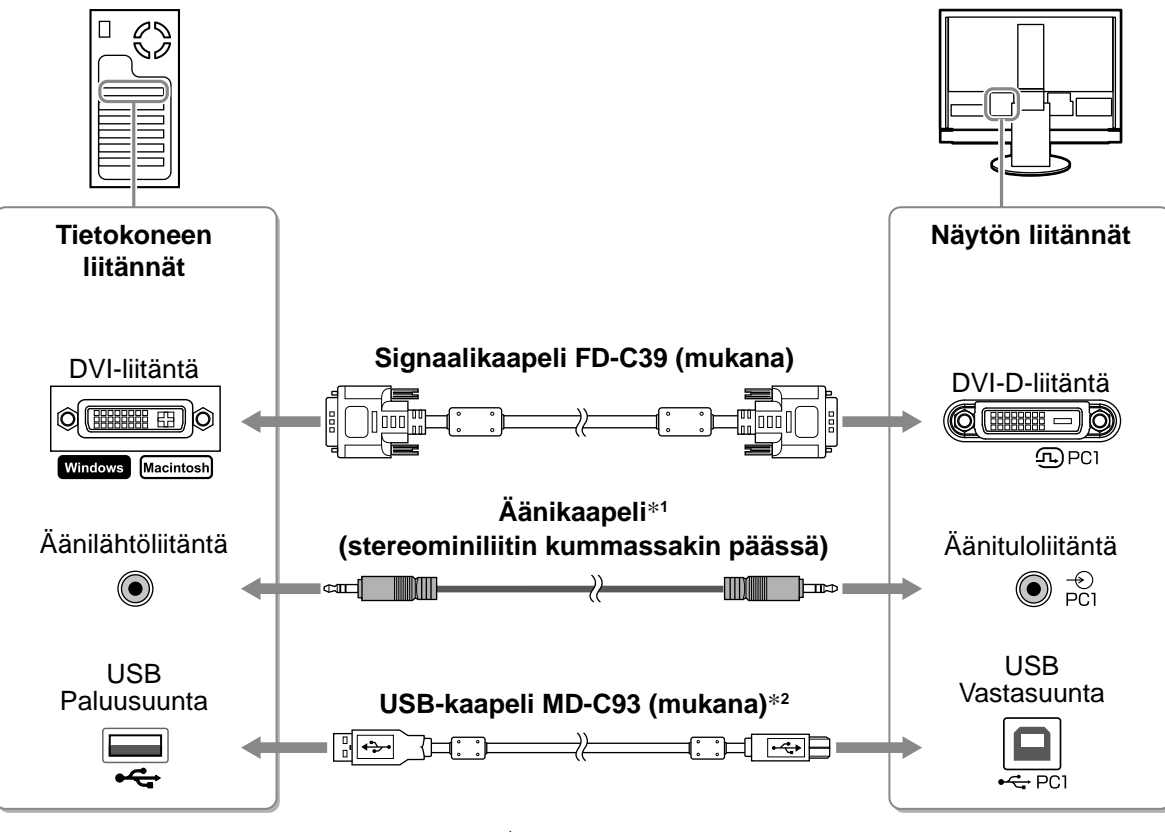

\*1 Kaapeli on hankittava erikseen.

\*2 Kun liität kaksi PC-tietokonetta näyttöön, osta toinen kaapeli.

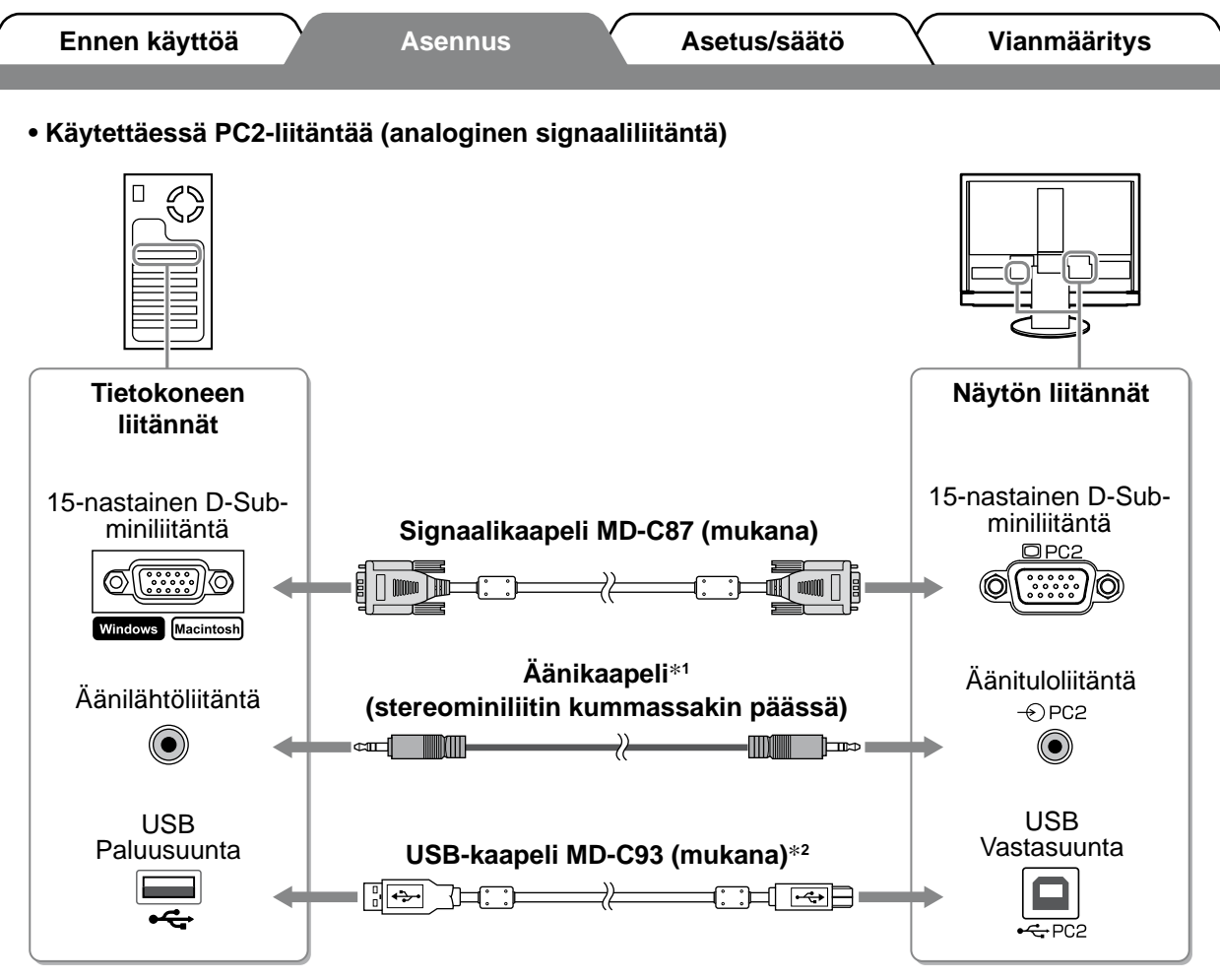

\*1 Kaapeli on hankittava erikseen.

\*2 Kun liität kaksi PC-tietokonetta näyttöön, osta toinen kaapeli.

**• Käytettäessä HDMI1-tuloliitäntää / HDMI2-tuloliitäntää (digitaalinen signaaliliitäntä)**

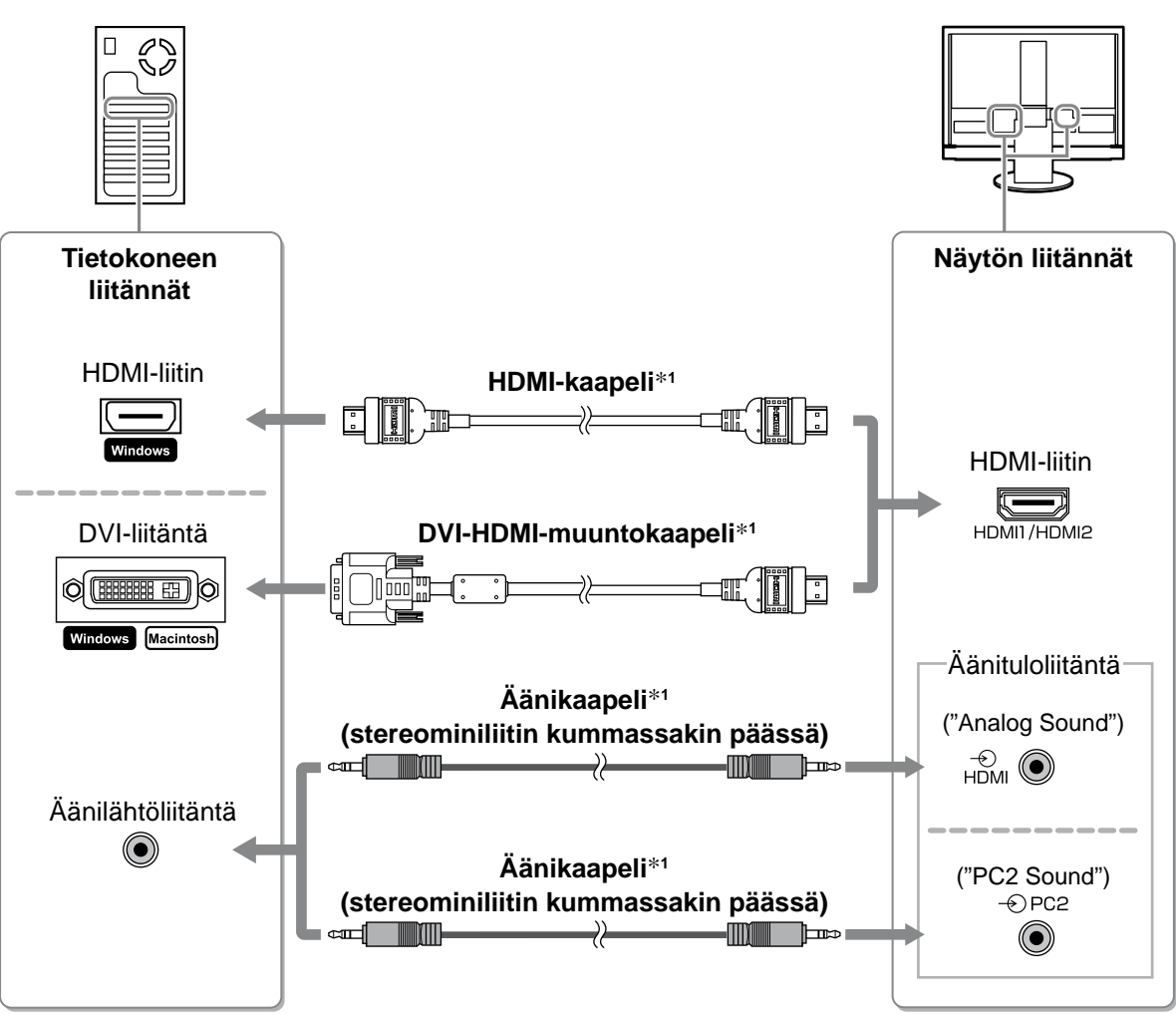

\*1 Kaapeli on hankittava erikseen.

#### **Huomio**

- • Huomaa seuraavat asiat, kun liität tietokoneen HDMI-tuloliitäntään.
- Valitse ensin asetusvalikossa "PC"-asetukseksi [Input Format] (Tulomuoto) ja käynnistä sitten tietokone.
- Valitse asetusvalikossa [Sound Input Jack] (Äänen tuloliitin) -kohdassa sen liitännän asetus ("Analog Sound" (Analoginen ääni) tai "PC2 Sound" (PC2-ääni)), jonka kautta tietokoneen ääni saadaan.

 Lisätietoja on Käyttöoppaassa, joka on "EIZO LCD Utility Disk" -levyllä (CD-levy).

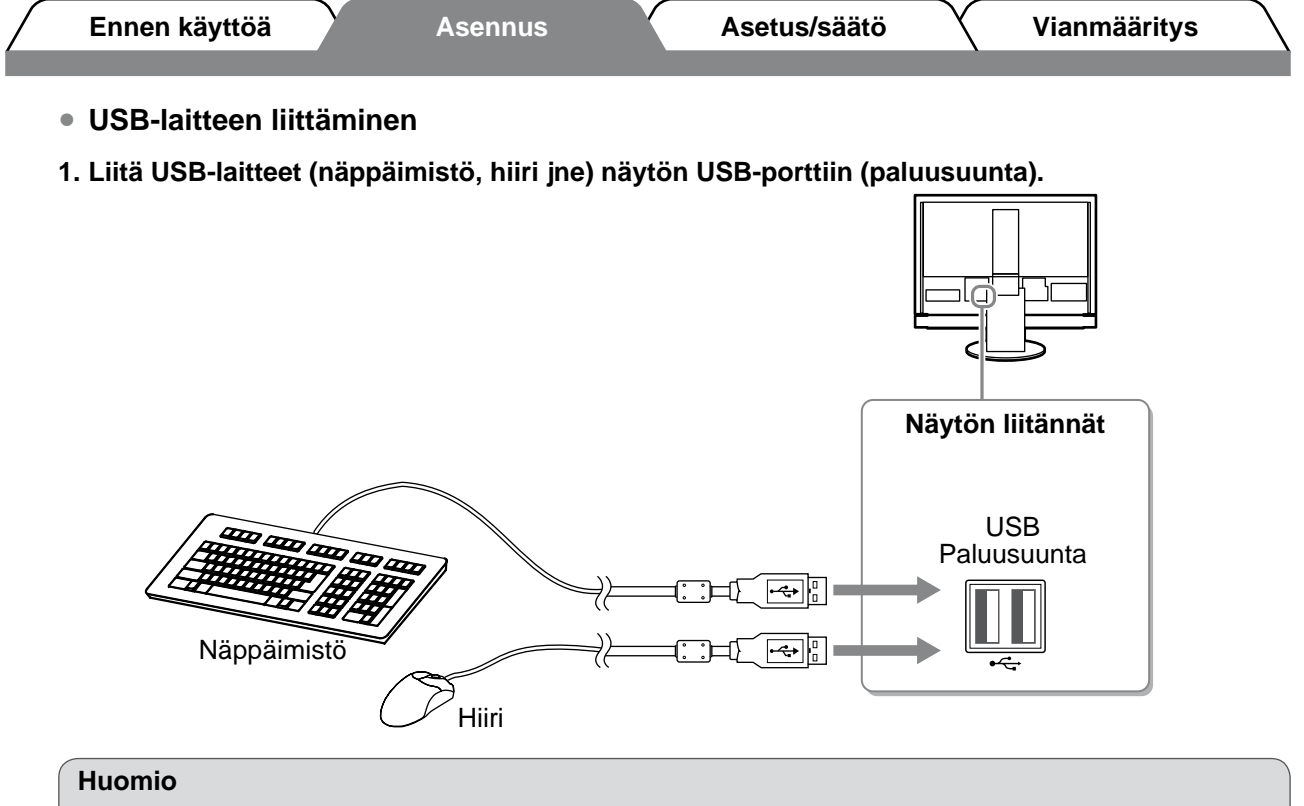

- • Kun olet liittänyt USB-laitteet ja kytkenyt virran näyttöön, USB-toiminto asennetaan automaattisesti.
- • Näyttö ei välttämättä toimi oikein käytetystä PC-tietokoneesta, käyttöjärjestelmästä ja USB-laitteista riippuen. (Jos USB-laitteen käytössä ilmenee ongelmia, ota yhteyttä laitevalmistajaan.)
- • USB-laite ei toimi, kun virta on katkaistu näytön päävirtakytkimellä.

#### **HUOMAUTUS**

• Tietokone (PC1 tai PC2), jossa USB-laitteet toimivat, kytkeytyy käyttöön automaattisesti, kun tulosignaali vaihtuu. Tietokone, jossa USB-laitteet toimivat, voidaan myös määrittää. Lisätietoja on Käyttöoppaassa, joka on "EIZO LCD Utility Disk" -levyllä (CD-levy).

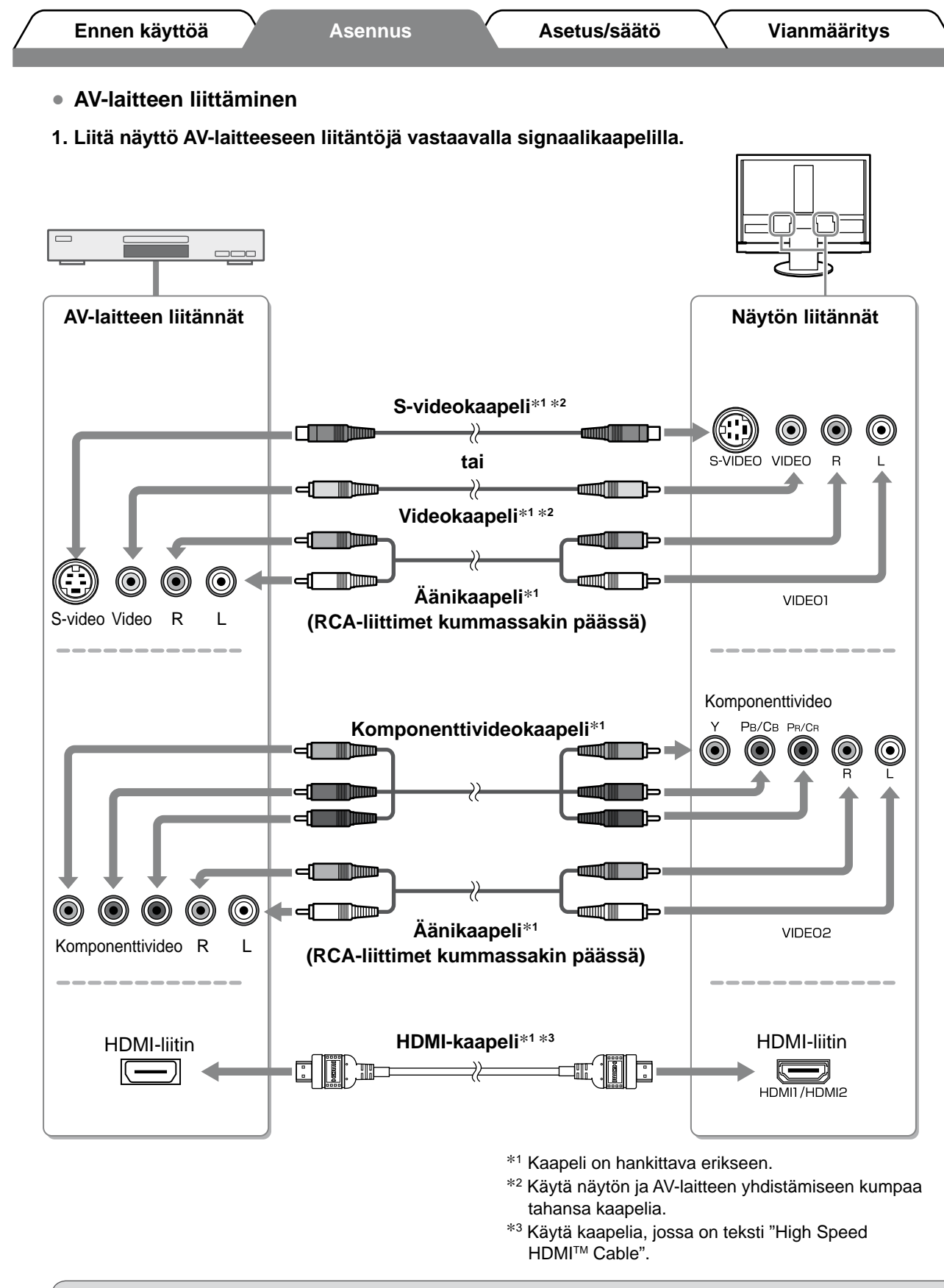

#### **Huomio**

• Näytön HDMI-liitäntään liitetyn HDMI CEC -toiminnolla varustetun AV-laitteen ohjaaminen edellyttää, että asetusvalikon [HDMI CEC Setting] (HDMI CEC -asetus) on määritetty (katso sivua 17).

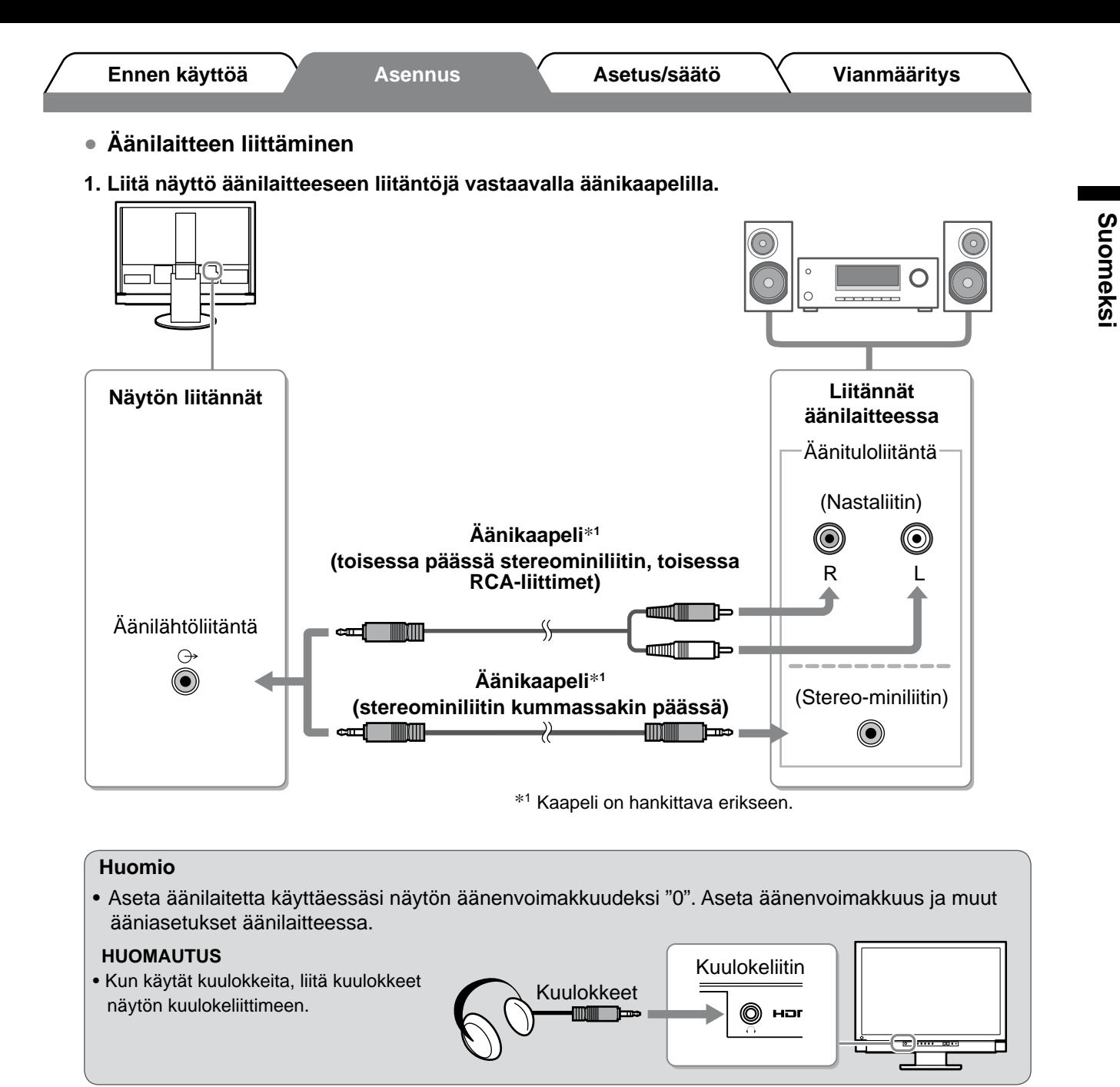

### *2* **Liitä näytön virtajohto virtalähteeseen.**

**1. Kytke virtajohto pistorasiaan ja virtaliitin näyttöön.**

# **Näytön korkeuden ja kulman säätäminen**

Pidä kiinni näytön reunoista ja säädä näytön korkeus sekä kallistus- ja kiertokulma työskentelyn kannalta sopiviksi.

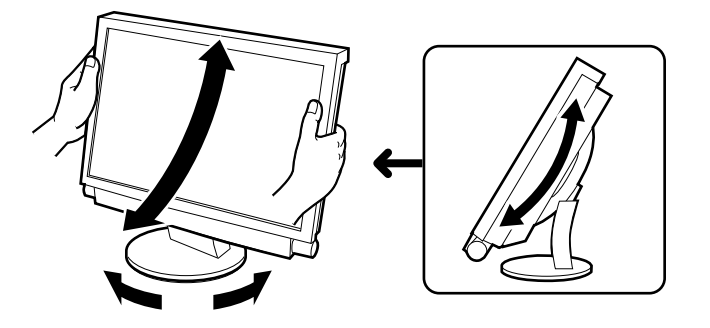

**Näyttöasetukset**

- *1* **Varmista, että näyttöön on kytketty virta päävirtakytkimellä.**
- $\bm{2}$  Käynnistä näyttö painamalla kaukosäätimessä näppäintä  $\bm{\bigcirc}$  (tai näytössä  $\downarrow$ ). Näytön virran merkkivalo syttyy sinisenä.
- *3* **Kytke virta ulkoiseen laitteeseen.**

## *4* **Vaihda tulosignaalia niin, että laitteen lähettämä kuva on näkyvissä.**

Paina (PC), VIDEO) tai HDMI). Tulosignaali vaihtuu toiseksi joka kerta, kun painiketta painetaan.

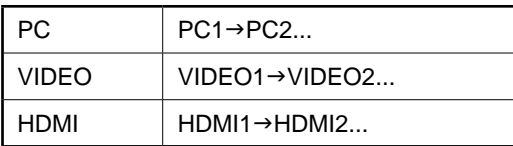

### n **Kun näyttö vastaanottaa analogisignaalin PC-tietokoneesta**

Kun käynnistät näytön ja tietokoneen ensimmäisen kerran analogisen signaalin ollessa valittuna, automaattinen säätötoiminto säätää kellon, vaiheen ja näyttökuvan paikan automaattisesti.

Kun tietokoneesta tuleva signaali on digitaalinen, kuva näkyy oikein näytön valmiiden esiasetusten mukaisesti.

#### **Huomio**

• Sammuta näyttö, jos et käytä sitä pitkään aikaan. Virtajohdon irrottaminen katkaisee täysin virransyötön näyttölaitteeseen.

# **Äänenvoimakkuuden säätäminen**

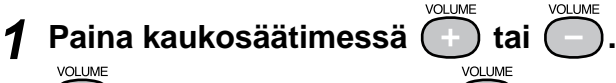

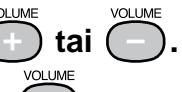

**Äänenvoimakkuuden säätövalikko**

lisää äänenvoimakkuutta ja  $\widehat{(-)}$  vähentää sitä.

4

15

**Ennen käyttöä Asennus Asetus/säätö Vianmääritys**

# **Näyttötilan valitseminen**

Vaihtamalla color mode (väritilaa) voit valita sopivan näyttötilan helposti. Lisätietoja Color Mode (Väritila) -valikosta on Käyttöoppaassa, joka on "EIZO LCD Utility Disk" -levyllä (CD-levy).

## **Color Mode (Väritila)**

(PC-tuloliitäntä / HDMI-tuloliitäntä (PC-signaali))

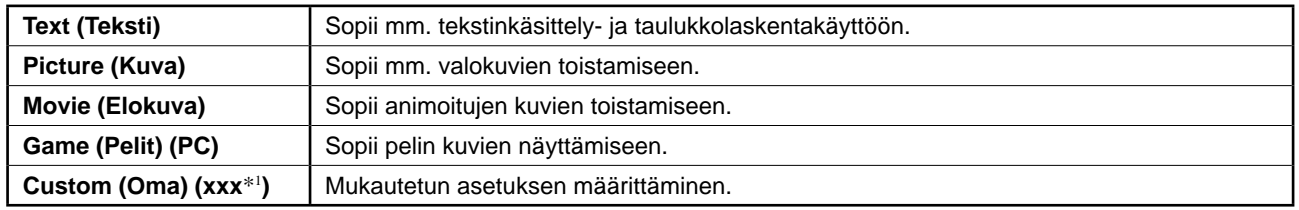

(VIDEO-tuloliitäntä / HDMI (videosignaali) -tuloliitäntä)

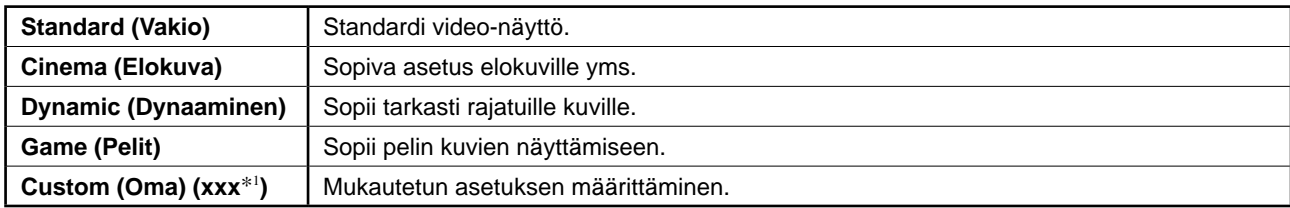

\*1 Kyseisenä aikana valittu tulo näkyy näytöllä.

#### COLOR MODE **1** Paina kaukosäätimessä  $\bigcap$ .

Tila vaihtuu joka kerta, kun näppäintä painetaan.

#### **Color Mode (Väritila) -asetusvalikko**

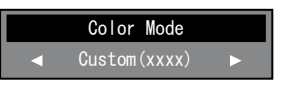

#### **HUOMAUTUS**

**-näppäintä.**

Haluttu kirkkausasetus tallennetaan.

• Auto EcoView -toimintoa käytettäessä näytön alaosassa oleva tunnistin tunnistaa ympäristön valoisuuden, ja näytön kirkkaus säädetään automaattisesti sopivaksi ympäristön ja näytettävän kuvan mukaan. Lisätietoja on Käyttöoppaassa, joka on "EIZO LCD Utility Disk" -levyllä (CD-levy).

**Perusasetusten ja- säätöjen suorittaminen. Katso lisäasetuksiin/-säätöihin liittyvät tiedot CD-levyn Käyttöoppaasta.**

**Ennen käyttöä Asennus Asetus/säätö Vianmääritys**

# **HDMI CEC -toiminnon asetusten määrittäminen (ohjattaessa ulkoisia laitteita näytöstä)**

Tämä näyttö tukee HDMI CEC (Consumer Electronics Control) -toimintoa. Vuorovaikutteinen ohjaus on mahdollista, kun HDMI CEC -toiminnolla varustettu ulkoinen laite on liitetty näyttöön HDMI-kaapelilla. Määritä seuraavat asetukset, kun haluat ohjata ulkoista laitetta näytöstä HDMI CEC -toiminnon avulla.

#### **Huomio**

- • Tästä näytöstä voidaan ohjata HDMI CEC -toiminnon avulla vain niitä ulkoisia laitteita (kuten tallentimia ja soittimia), joissa on HDMI CEC -toiminto. Tämä toiminto ei kuitenkaan toimi oikein joidenkin laitteiden kanssa.
- • Lisätietoja ulkoisten laitteiden ohjaamisesta ja HDMI CEC -toiminnosta on Remote Control Guide (Kaukosäätimen opas) -oppaassa ja Käyttöoppaassa, jotka ovat "EIZO LCD Utility Disk" -levyllä (CD-levy).
- *1* **Varmista, että HDMI CEC -toiminto on otettu käyttöön ulkoisessa laitteessa.** Katso lisätietoja asetuksesta ulkoisen laitteen käyttöoppaasta.
- **2 Paina kaukosäätimessä**  $\bigcup_{M\in\mathbb{N}\cup\mathbb{N}}$  Asetusvalikko avautuu näyttöön.
- *3* **Valitse [Monitor Settings] (Näytön asetukset)**  näppäimellä **(1)** tai  $\left(\sqrt{\phantom{0}}\right)$  ja paina  $\left(\sqrt{\phantom{0}}\right)$

Monitor Settings (Näytön asetukset) -valikko tulee näkyviin.

*4* **Valitse [HDMI CEC Setting] (HDMI CEC -asetus)**  näppäimellä **interal tai (verb)** ja paina (ENTER).

HDMI CEC Setting (HDMI CEC -asetus) -valikko tulee näkyviin.

## *5* **Määritä kunkin kohteen asetus.**

1. Valitse asetuskohde näppäimellä **tai verin** ja **ja** paina (ENTER)

Valitun kohteen asetusvalikko tulee näkyviin.

**2. Valitse asetus näppäimellä**  $\left( \cdot \right)$  **(tai )**  $\left( \cdot \right)$  **ja paina**  $\left( \text{EMER} \right)$ 

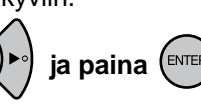

• [HDMI CEC] : Valitse "Enable" (Ota käyttöön).

• [Power On Link] (Virta päälle -linkki) : Valitse "Enable" (Ota käyttöön), jos haluat, että näyttöön kytkeytyy virta, kun ulkoiseen laitteeseen kytketään virta.

• [Power Off Link] (Virta pois päältä -linkki) : Valitse "Enable" (Ota käyttöön), jos haluat, että ulkoisesta laitteesta katkeaa virta, kun näytöstä katkaistaan virta.

**FXD**  $6$  Paina  $\bigcirc$ .

Asetukset on määritetty.

#### **Monitor Settings (Näytön asetukset) -valikko**

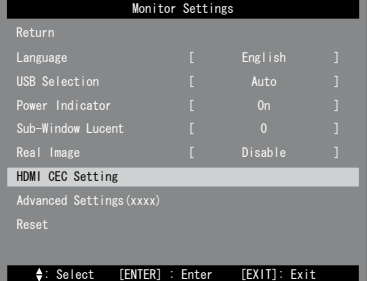

### **HDMI CEC Setting (HDMI CEC -asetus) -valikko**

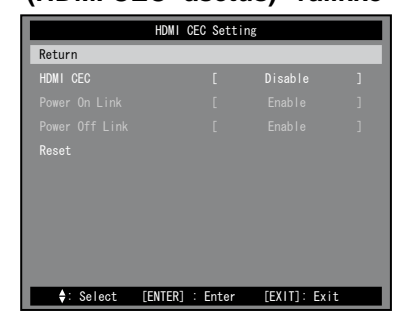

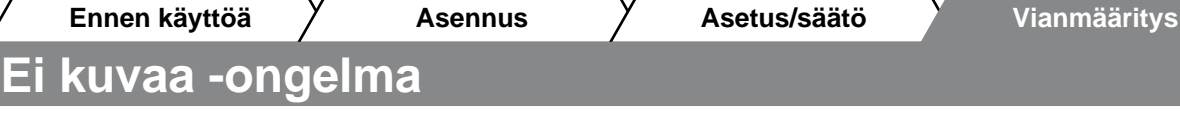

Jos näytössä ei näy kuvaa, kun seuraavat korjaustoimenpiteet on suoritettu, ota yhteyttä paikalliseen jälleenmyyjään.

## **1. Tarkista virran merkkivalo.**

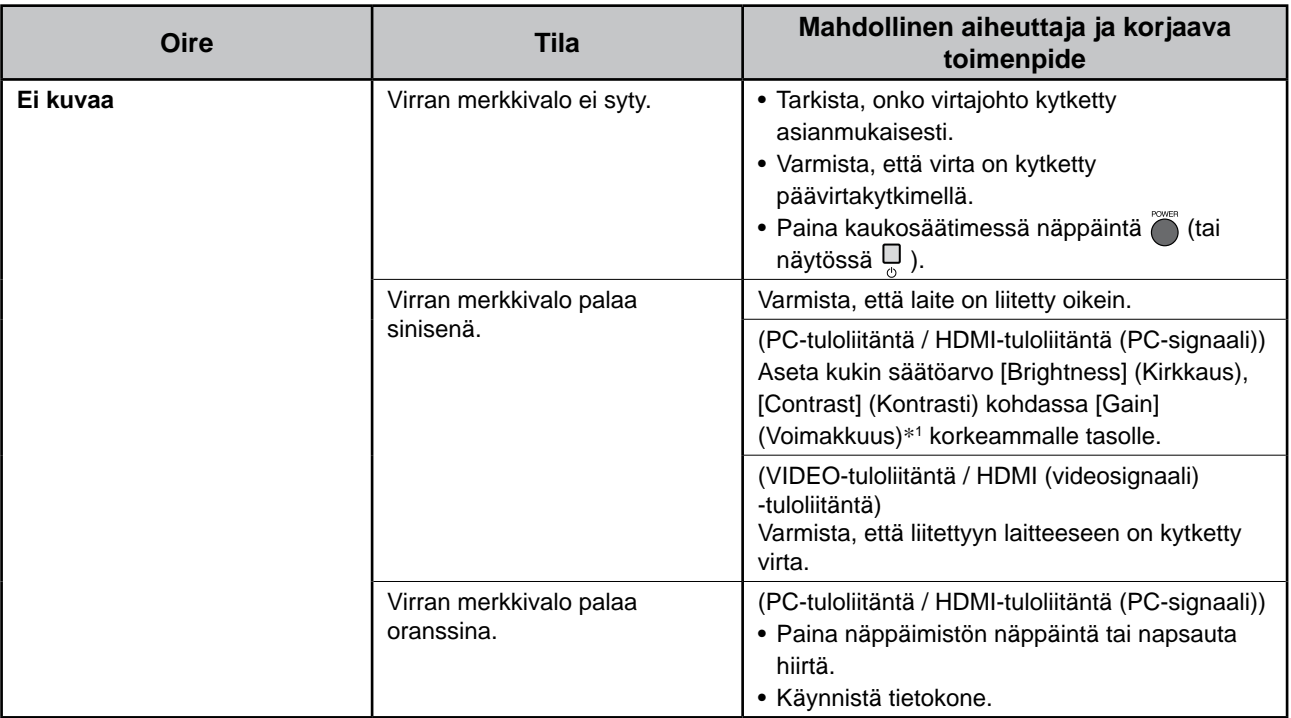

\*1Tietoja brightness (kirkkauden), contrast (kontrastin) ja gain (voimakkuuden) säätämisestä on Käyttöoppaassa, joka on CD-levyllä.

## **2. Tarkista näytöllä oleva virhesanoma.**

## **(PC-tuloliitäntä / HDMI-tuloliitäntä (PC-signaali))**

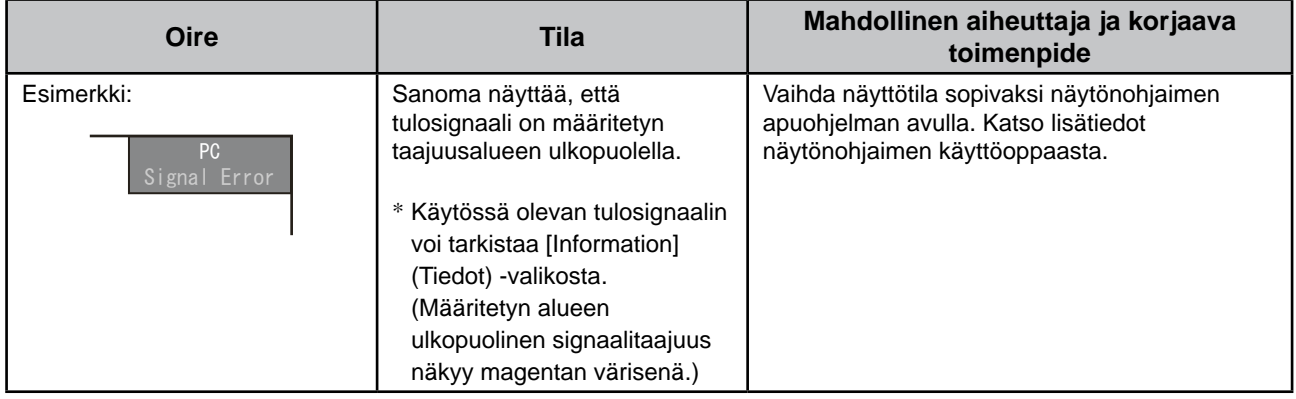

## **3. Tarkista asetusvalikon [Information] (Tiedot) -valikko.**

(Paina kaukosäätimessä  $\bigodot_{M \in N(I)}$ , valitse [Information] (Tiedot) -näppäimellä  $\bigodot$  tai  $\bigodot$  ja paina sitten  $\bigodot$ FORTER).)

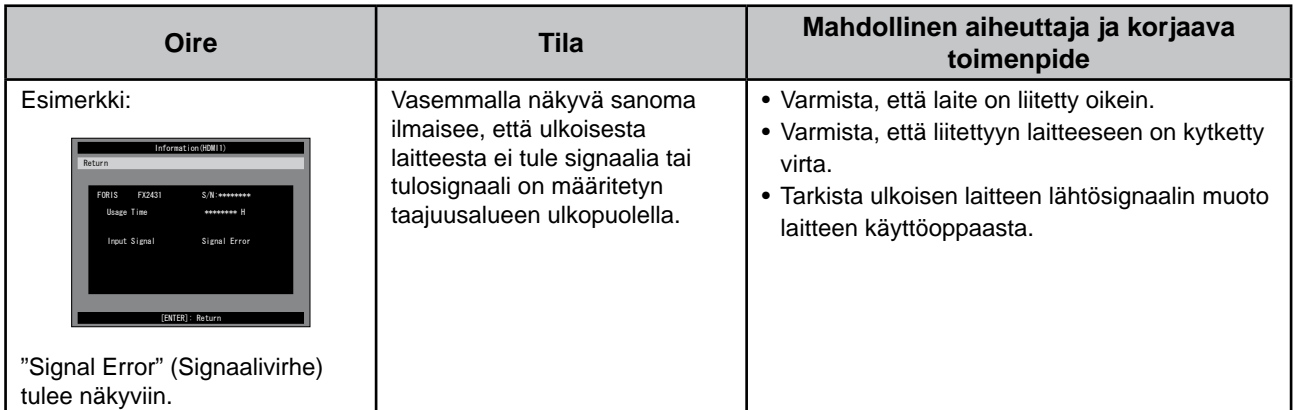

Copyright© 2009 EIZO NANAO CORPORATION Kaikki oikeudet pidätetään.

Tätä opasta tai sen osaa ei saa monistaa, tallentaa tiedonhakujärjestelmään tai lähettää missään muodossa eikä millään tavalla sähköisesti, mekaanisesti tai muita menetelmiä käyttäen ilman EIZO NANAO CORPORATIONin kirjallista lupaa. EIZO NANAO CORPORATION on kaikin mahdollisin tavoin pyrkinyt varmistamaan, että käyttöoppaan tiedot ovat ajan tasalla, mutta EIZO-näyttöjen tekniset tiedot voivat muuttua ilman ennakkoilmoitusta.

Apple ja Macintosh ovat Apple Inc:n rekisteröityjä tavaramerkkejä.

Windows, Windows Vista ja Xbox 360 ovat Microsoft Corporationin rekisteröityjä tavaramerkkejä Yhdysvalloissa ja muissa maissa. VESA on Video Electronics Standards Associationin rekisteröity tavaramerkki Yhdysvalloissa ja muissa maissa.

EIZO ja ScreenManager ovat EIZO NANAO CORPORATIONin rekisteröityjä tavaramerkkejä Japanissa ja muissa maissa. FORIS on EIZO NANAO CORPORATIONin tavaramerkki.

HDMI, HDMI-logo ja High-Definition Multimedia Interface ovat HDMI Licensing LLC:n tavaramerkkejä tai rekisteröityjä tavaramerkkejä. VGA on International Business Machines Corporationin rekisteröity tavaramerkki.

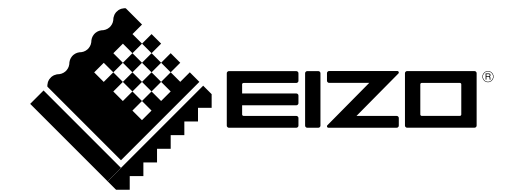

#### **EIZO NANAO CORPORATION**

153 Shimokashiwano, Hakusan, Ishikawa 924-8566 Japan Phone: +81 76 277 6792 Fax: +81 76 277 6793

#### **EIZO EUROPE AB**

Lovangsvagen 14 194 61, Upplands Väsby, Sweden<br>Phone: +46 8 594 105 00 Fax: +46 8 590 91 575

http://www.eizo.com